## **<sup>®</sup>MEXAL <sup>®</sup>PASSCOM**

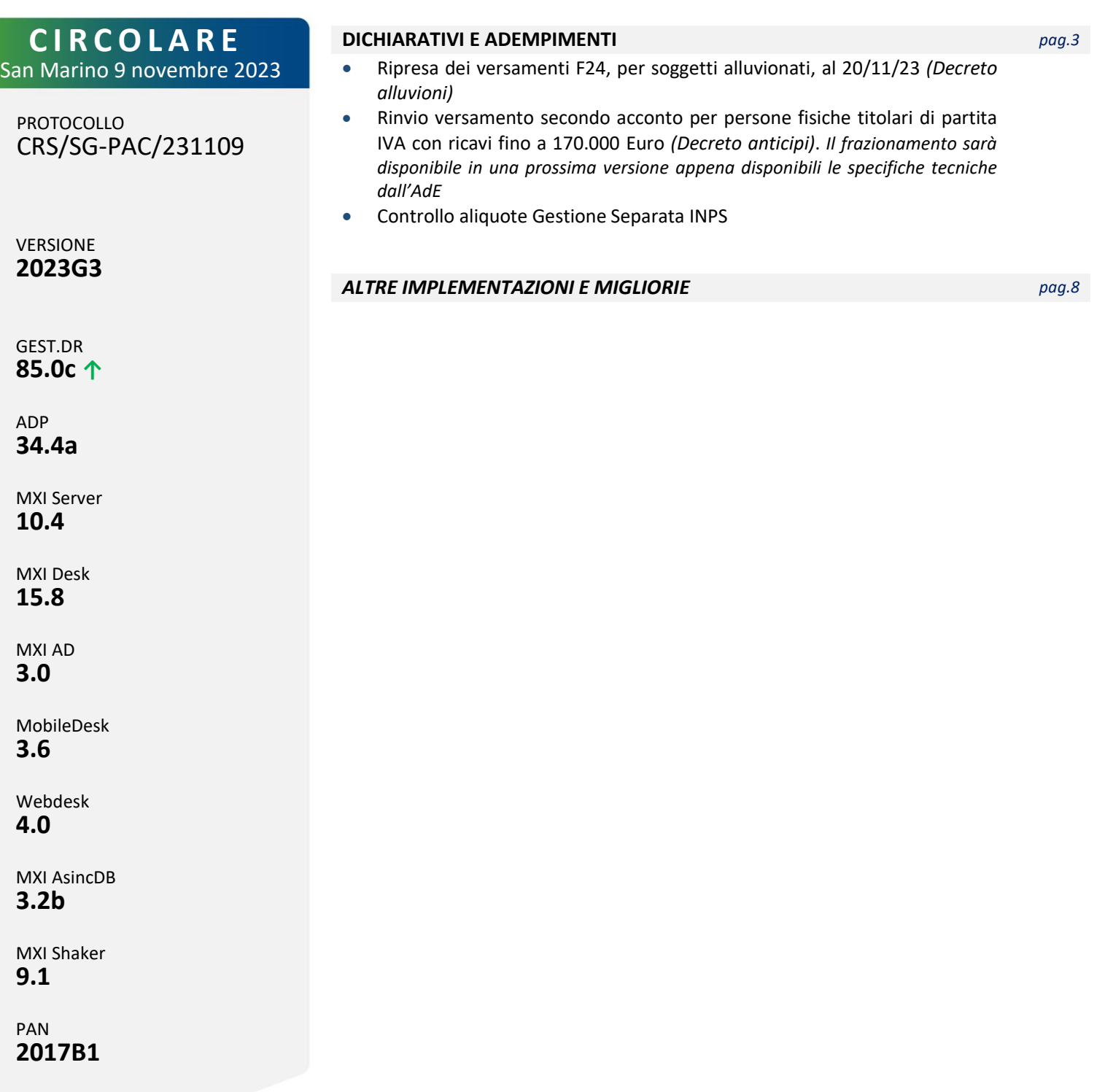

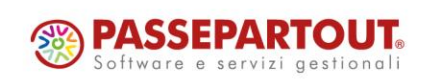

# **<sup>®</sup>MEXAL</mark> ®PASSCOM**

### **CALENDARIO DI PUBBLICAZIONE DELLA VERSIONE**

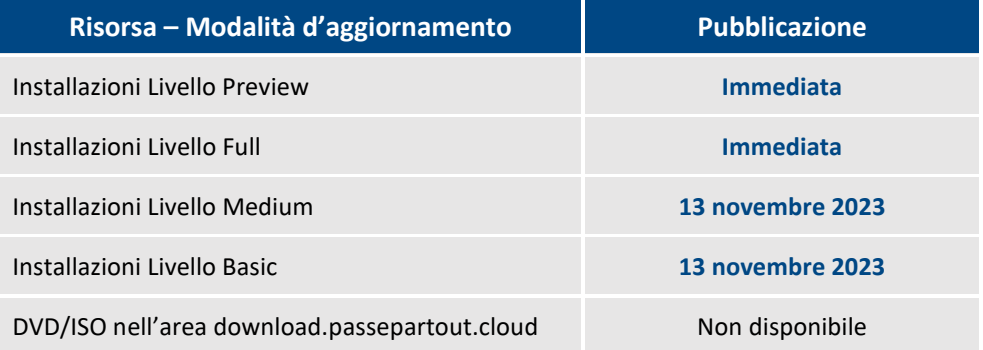

### **AGGIORNAMENTI ARCHIVI RICHIESTI**

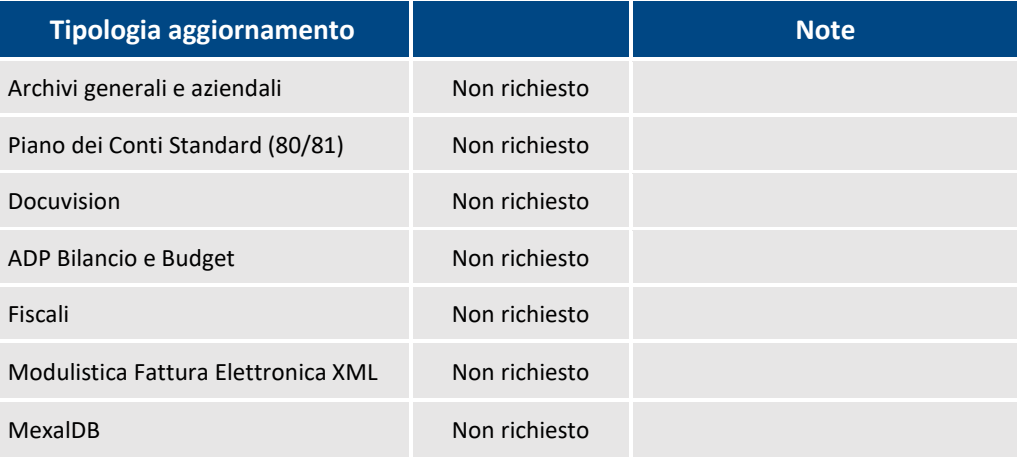

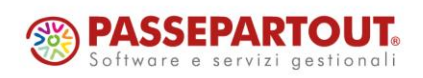

Centro Direzionale- via Consiglio dei Sessanta 99 47891 Dogana (RSM) Codice Operatore Economico SM03473 – Iscrizione Registro Società n°6210 del 6 agosto 2010 Capitale Sociale € 2.800.000 i.v.

# **®MEXAL ®PASSCOM**

## **PRINCIPALI IMPLEMENTAZ IONI**

### **Ripresa versamenti F24** *(Decreto alluvioni)*

 $\blacksquare$  . The contract of the contract of the contract of the contract of the contract of the contract of the contract of the contract of the contract of the contract of the contract of the contract of the contract of the

È stata implementata una funzione, rivolta esclusivamente ai soggetti colpiti dall'alluvione di maggio 2023 nelle regioni Emilia Romagna, Marche e Toscana, la quale consente di riprendere i versamenti F24 che originariamente scadevano dal 1° maggio 2023 al 31 agosto 2023, posticipandoli alla nuova scadenza del 20/11/2023 prevista dal Decreto Alluvioni (Decreto Legge 1° giugno 2023 n. 61).

Per effettuare la ripresa dei versamenti è necessario operare dal menu Fiscali - Deleghe - Delega unificata F24 - Generazione delega F24 con o senza azienda aperta. In quest'ultimo caso si dovrà selezionare il nominativo interessato dalla lista anagrafiche.

Si può altresì operare da singola pratica redditi richiamando il quadro Situazione crediti/debiti – Delega F24; si consiglia di richiamare la gestione F24 dalla Gestione immobili/F24 [F6] che evita di sbloccare la pratica se terminata.

In corrispondenza delle deleghe aventi scadenza dal 01/05/2023 al 31/08/2023, è abilitato il comando **Sposta scadenza DL Alluvioni [Ctrl+Shift+F2]**.

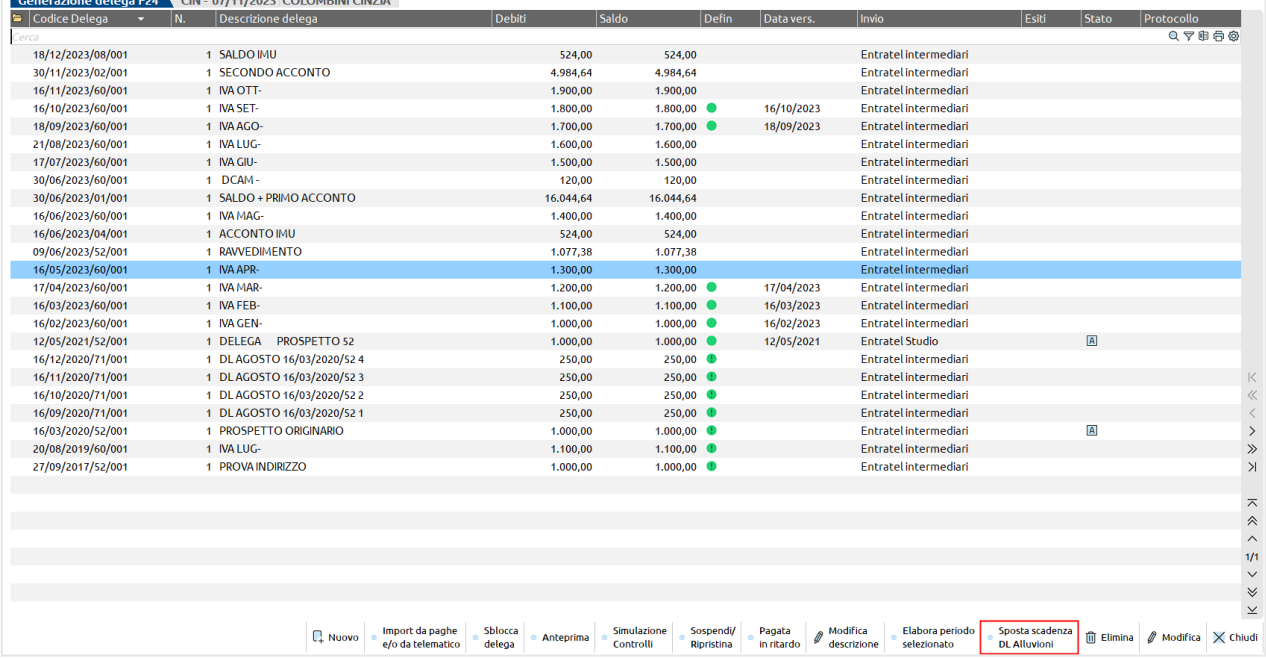

Il comando non è attivo nelle deleghe aventi una scadenza differente da quelle sopra indicate e in quelle marcate definitive, annullate, da ravvedimento.

In caso di deleghe raggruppate (con il simbolo di una cartella ad inizio riga) il comando deve essere premuto in corrispondenza della riga raggruppata.

Dopo averlo premuto il programma proporrà la nuova scadenza ed un nuovo progressivo in cui posticipare il pagamento (default 71 se si opera dall'azienda, 15 se si opera dai dichiarativi).

L'indicazione del progressivo è necessaria in quanto possono essere presenti più deleghe da posticipare alla stessa data. La procedura propone sempre il primo progressivo libero, che è comunque modificabile nei limiti dei progressivi ammessi.

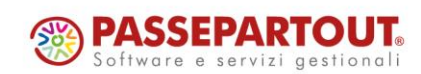

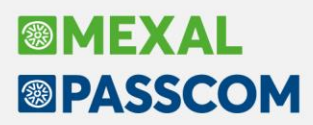

Alla conferma dell'operazione viene generata la nuova delega F24 e quella originaria viene posta automaticamente in stato Annullato:

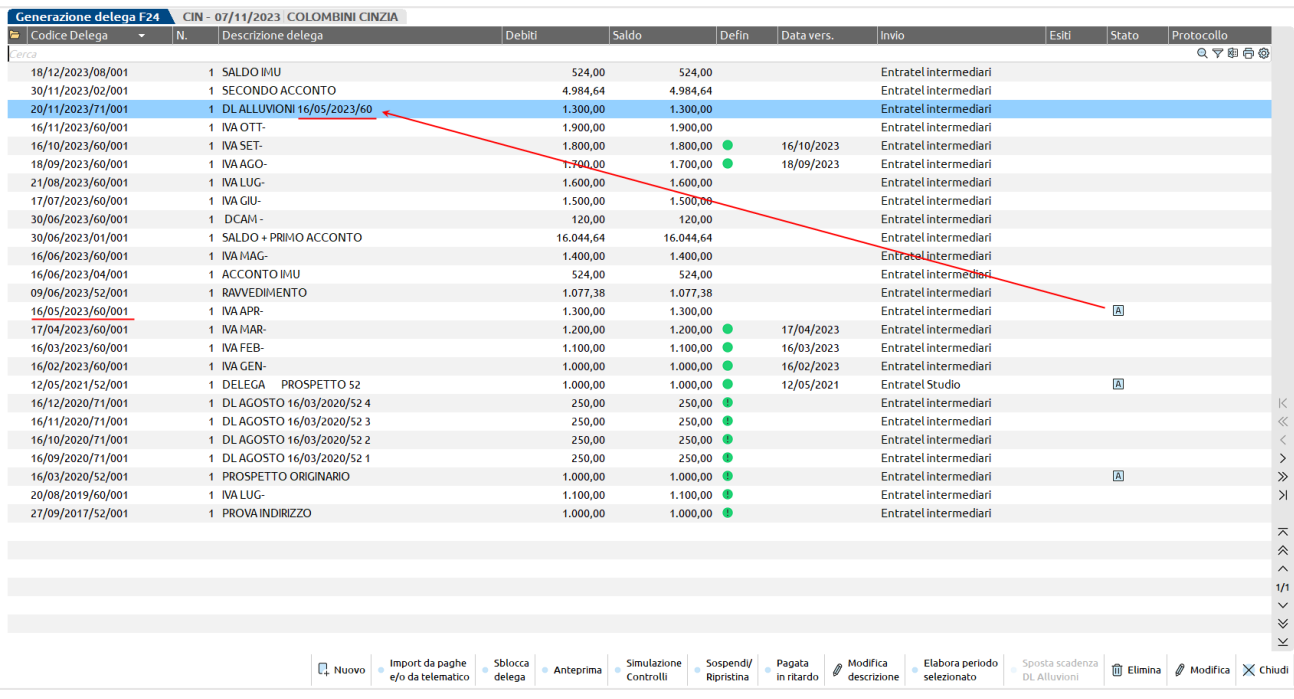

La delega viene identificata da una descrizione DL ALLUVIONI che a fianco riporta i riferimenti alla delega originaria. Viene posticipata integralmente e comprensiva di eventuali crediti presenti nella delega originaria, senza sanzioni e interessi come previsto dal decreto.

Si ricorda che i versamenti oggetto di sospensione devono essere effettuati in unica soluzione, non è possibile frazionarli.

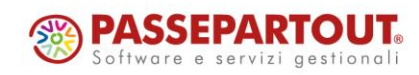

# **®MEXAL ®PASSCOM**

### **Dichiarazione Redditi – Rinvio secondo acconto** *(Decreto anticipi)*

Il decreto n.145 del 18/10/2023 (c.d. Decreto Anticipi), per il solo periodo d'imposta 2023, prevede che per le persone fisiche titolari di partita IVA che nel periodo d'imposta precedente dichiarano ricavi o compensi di ammontare non superiore a 170.000 Euro, il versamento del secondo acconto delle imposte sui redditi, con esclusione dei contributi previdenziali e assistenziali e dei premi assicurativi INAIL, possa essere effettuato entro il 16/01/2024, senza interessi.

Il versamento può essere dilazionato fino a 5 rate mensili, da gennaio a maggio, con scadenza il giorno 16 di ciascun mese; in tale eventualità, sulle rate successive alla prima sono dovuti gli interessi di cui all'articolo 20, comma 2, del d.lgs. n. 241 del 1997.

*N.B: La delega potrà essere frazionata in una successiva versione del programma. A tal proposito sono state chieste maggiori informazioni all'AdE in merito ai formalismi.*

Restano escluse:

- le persone fisiche titolari di partita IVA con ricavi/compensi 2022 superiori a € 170.000;
- le persone fisiche non titolari di partita IVA (ad esempio privati e soci di società di persone).
- I soggetti diversi dalle persone fisiche (società di capitali/persone, enti commerciali/non commerciali).

Per questi ultimi soggetti il versamento della seconda rata dell'acconto 2023 resta fermo al 30/11/2023.

#### **OPERATIVITÀ**

Nella Situazione crediti/debiti – Generazione delega F24, richiamando i Parametri versamenti redditi [Shift+F2] è disponibile un nuovo parametro denominato "Decreto Anticipi: Versamento posticipato secondo acconto":

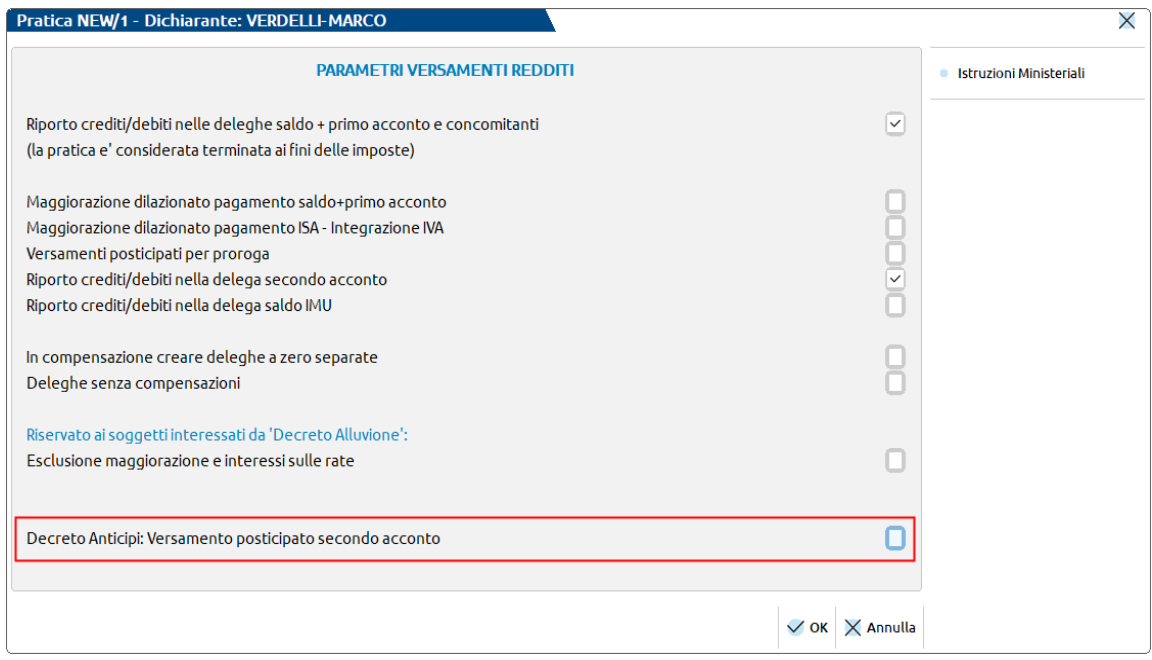

Tale parametro è attivo solo in caso di soggetto titolare di partita IVA, indipendentemente dall'importo dei ricavi/compensi. Se valorizzato, alla conferma del prospetto viene generata una delega SECONDO ACCONTO al 16/01/2024/02 per tutti i tributi Irpef, addizionali, cedolare e altre imposte sostitutive. I contributi INPS rimangono invece nella delega SECONDO ACCONTO del 30/11/2023/02.

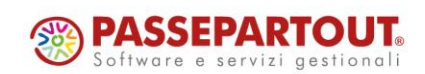

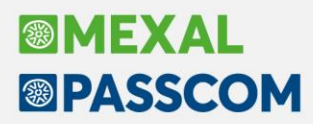

Ne consegue che coloro che devono versare tutti i tributi sopra elencati, avranno in archivio due deleghe relative al secondo acconto:

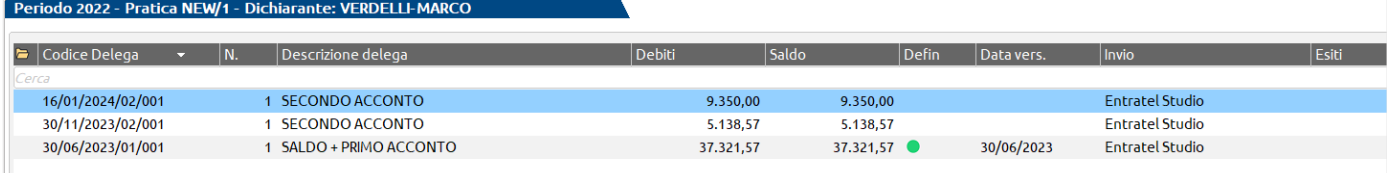

Si ricorda che **la delega del 16/01/2024 potrà essere frazionata in 5 rate mensili in una successiva versione del programma.** A tale proposito sono state chieste maggiori informazioni all'AdE in merito ai formalismi da adottare nella composizione della delega F24 "rateizzata".

#### **FUNZIONE MASSIVA**

È stata predisposta una funzione che consente di impostare il parametro massivamente in tutte le dichiarazioni.

Tale funzione è accessibile dal menu Fiscali - Dichiarativi - Redditi Persone Fisiche - Gestione modello RPF - **Variazione/Stampa parametri versamenti redditi**.

Dopo averla richiamata e avere confermato le pratiche da elaborare, occorre innanzitutto abilitare il riporto crediti/debiti nella delega secondo acconto, qualora non sia ancora stato effettuato, altrimenti non è possibile posticipare il pagamento.

Successivamente, applicare il posticipo del secondo acconto secondo il decreto anticipi.

Si riporta uno schema operativo:

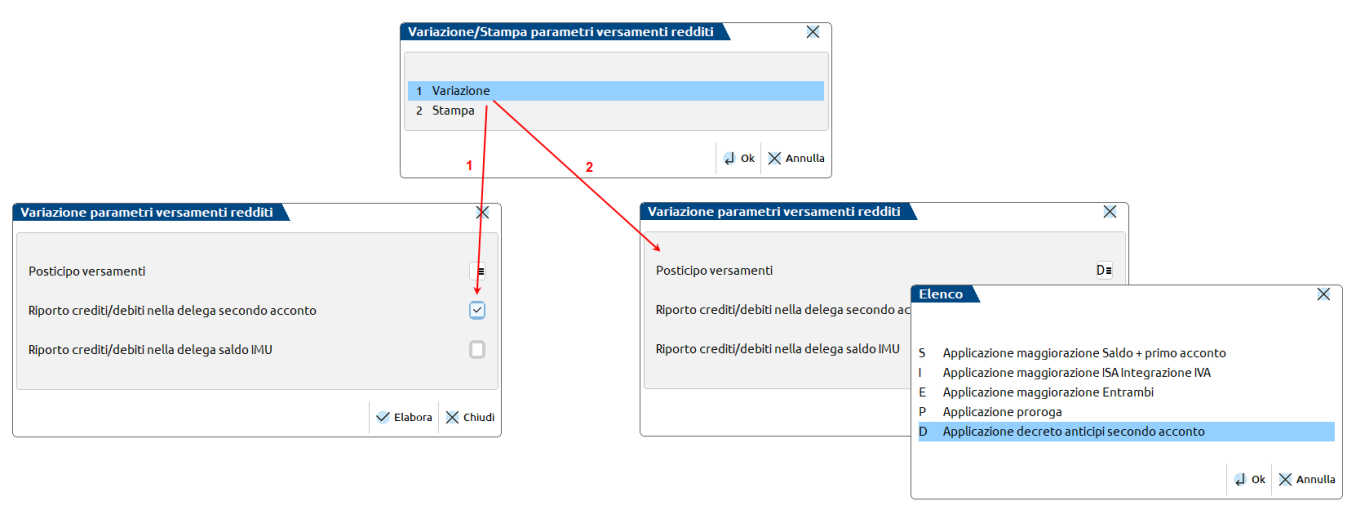

Confermando con F10 viene abilitato l'omonimo parametro di gestione e viene generata la relativa delega F24.

*Nota Bene: il posticipo del secondo acconto viene applicato a tutte le pratiche relative a soggetti titolari di partita IVA, indipendentemente dall'entità dei ricavi/compensi. È opportuno pertanto selezionare solo le pratiche effettivamente interessate dal posticipo.*

#### **STAMPA F24**

Nel menu Fiscali - Deleghe - Delega unificata F24 - Stampa delega F24, in corrispondenza della Selezione tipo versamento è stato previsto il nuovo codice 7 SECONDO ACCONTO GENNAIO DL ANTICIPI che consente di stampare le sole deleghe del secondo acconto in scadenza a gennaio.

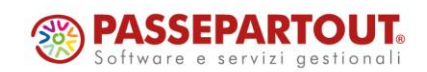

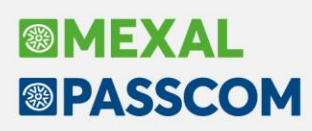

### **Dichiarazione Redditi – Controllo aliquote Gestione Separata INPS**

Dalla versione 2023F4, all'interno del quadro 24 - Gestione INPS - Gestione separata INPS Professionisti, sono state adottate delle descrizioni maggiormente esplicative dei codici aliquota da inserire nella colonna 14 del rigo RR5:

- A Già iscritti ad altra cassa previdenziale o titolari di pensione diretta
- B Magistrati onorari obbligati alla gestione separata
- C Professionisti privi di tutela previdenziale obbligatoria

Le tre aliquote per le dichiarazioni 2023 sono: A - 24%; B - 25,72%, C - 26,23%.

Ricordiamo che fino alle dichiarazioni 2021 (competenza 2020) le categorie erano solo due (A/B). A partire dal 2022 (competenza 2021) la categoria generale dei Professionisti senza cassa previdenza, in discontinuità con il passato, è stata abbinata dall'AdE alla nuova lettera C. La lettera B (con aliquota ridotta) è stata riservata invece ai Magistrati onorari (Giudici di pace).

Per agevolare il controllo delle pratiche che prevedono la Gestione separata INPS, è stata predisposta una nuova Lista sintetica, ottenibile operando dal menu Fiscali - Dichiarativi - Redditi Persone Fisiche - Stampa gestione INPS - Stampa brogliaccio gestione separata:

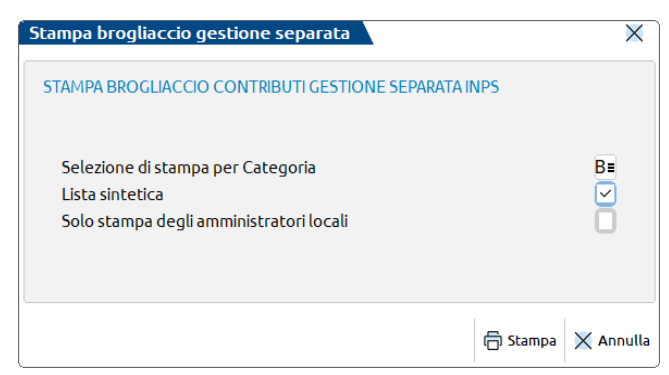

Effettuando una selezione come da immagine, si otterrà l'elenco delle sole pratiche che hanno associata la categoria B - Magistrati onorari obbligati alla gestione separata.

Se invece si lascia il primo parametro vuoto, verranno stampate tutte le pratiche associate a qualsiasi categoria.

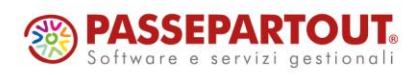

# **®MEXAI ®PASSCOM**

## **ALTRE IMPLEMENTAZIONI E MIGLIORIE**

### **A z i e n da**

**ANAGRAFICA AZIENDA – DATI AZIENDALI:** Attivato il tasto "Varia tipo numeratore" per le BL all'interno dei "Numeratori registri iva e documenti" (Sol. 72077).

**ANAGRAFICA UNICA:** Se si procedeva all'eliminazione dei soggetti duplicati in anagrafica unica con Verifica anagrafiche [F6], selezionando più di un soggetto duplicato alla volta per il confronto, dal secondo soggetto in poi la procedura apriva erroneamente il confronto fra (Sol. 71994):

- il secondo selezionato che aveva un dato codice fiscale,
- una riga a caso dell'elenco che non era nemmeno oggetto della selezione e non era in alcun modo riferita al soggetto di cui al punto precedente.

Importando un nominativo di anagrafica unica come Nuovo emittente [F8] del CU.PE. il campo provincia veniva popolato con le prime due lettere del comune anziché con la provincia di nascita del soggetto (Sol. 71989).

**CONVERSIONI AZIENDE:** In fase di importazione delle aziende, qualora il civico del domicilio fiscale fosse più lungo di 5 caratteri, si verificava l'errore non correggibile: "*bina() stringa troppo lunga (6 max 5) Riferimenti: [mx01.exe convanaz] pxanaguni\_lib.c linea XXXX (versione XX.XX)"* (Sol. 71996).

**DOCUVISION – FATTURA ELETTRONICA – ASSEGNAZIONE FATTURE AD AZIENDE:** Se si assegnavano fatture Xml ad azienda e si accedeva alla videata di assegnazione più volte consecutivamente, il valore impostato veniva azzerato. Ciò accadeva operando sia da menu 'Azienda > Docuvision > Fatture elettroniche PA/B2B > Assegnazione fatture ad aziende', sia da tasto 'Assegna fattura azienda' operando da 'Azienda - Anagrafica azienda - Fattura Xml/SR/Conserv. Digitale' (Sol. 71856).

Nel caso in cui l'installazione gestisca su PassHub aziende a multipli di cinquanta (50, 100, 150, ecc) l'accesso a "Azienda > Docuvision > Fatture elettroniche PA/B2B > Assegnazione fatture ad aziende" restituiva errore: "*Nessuna azienda presente su Passhub per l'installazione*" (Sol. 72075).

**CONTROLLO DI GESTIONE – STAMPE DI ANALISI – CDG CONTO ECONOMICO RICLASSIFICATO:** Se si eseguiva la funzione di Stampa [Shift+F12] dalla finestra dei filtri del CER, il programma in alcuni casi andava in un loop di elaborazione e non produceva la stampa oppure forniva un "*Errore interno: violazione protezione di memoria"* (Sol. 72028).

#### **C o n t a b i l i t à**

**IMMISSIONE PRIMANOTA:** In caso di generazione delle righe analitiche manuale premendo Contabilità analitica [F5] sulla riga di contabilità generale non veniva più inserita la 'c' che identifica visivamente le righe analitiche associate al conto di contabilità generale (Sol. 72002).

**INCASSI E PAGAMENTI – GESTIONE EFFETTI – EMISSIONE BONIFICI/EMISSIONE RID:** La CBI ha modificato la data di entrata in vigore dei nuovi tracciati di Rid e Bonifici dal 19/11/2023 al 17/03/2024. Sono quindi stati aggiornati i relativi programmi di emissione.

**PARCELLAZIONE STUDIO – GESTIONE NOTULE/PARCELLE/NOTE DI ACCREDITO:** In alcuni casi, all'entrata del menù "Gestione notule/parcelle/note di accredito", la lettura dei documenti della lista era lenta (Sol. 72071).

#### **M a g a z z i n o**

**EMISSIONE REVISIONE DOCUMENTI:** Operando da emissione revisione documenti, il flag 'seleziona tutto' della lista documenti selezionava tutti i documenti della lista, indipendentemente dal filtro inserito nella ricerca estesa (Sol. 71936).

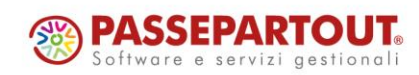

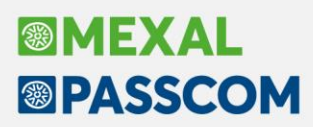

In presenza di mole elevata di documenti con stato fattura elettronica e ordinamento elenco diverso da 'Predefinito', se si entrava in modifica di un documento e si premeva 'Annulla', si verificava la chiusura improvvisa del programma (Sol. 72044).

Avendo attiva la Sequenza ricerca articolo con Fornitore e la ricerca estesa articolo poteva accadere che, inserendo una stringa di ricerca nel documento di magazzino, l'articolo venisse individuato con un notevole rallentamento rispetto ai tempi abituali (Sol. 71969).

Entrando in lista documenti dove in seconda colonna si era impostato il campo "Rif.doc.numero", se si ordinava su un'altra colonna (cli/for, causale, ecc.), in alcuni casi appariva l'errore non correggibile: "*bini () numero troppo grande (83807)*" (Sol. 72062).

In alcuni casi, richiamando una fattura differita ancora da inviare e tentando di modificare il codice di pagamento con un altro pagamento (F2 su pagamenti e doppio clic sul pagamento desiderato), la procedura andava in errore, segnalando "*Errore interno: violazione protezione di memoria*" (Sol. 72049).

In revisione di un documento OC/OF, utilizzando Storia dell'ordine, non veniva indicato il relativo documento Matrice (MA) (Sol. 71995).

**STAMPE – STAMPA RINTRACCIABILITA' E LOTTI – STAMPA MOVIMENTI LOTTI:** Eseguendo la stampa si verificava l'errore "*campo \_mmdescaudoc non esistente - stss\_ext' la stampa potrebbe essere incompleta*" (Sol. 71986).

**TABELLE AZIENDALI > PARTICOLARITÀ:** Agendo da "Magazzino > Tabelle aziendali > Particolarità - Promozioni commerciali", premendo "Anagrafica articolo - Visualizza righe documenti" e selezionando, ad esempio, "Disponibilità del periodo", veniva restituito errore non correggibile: *"File a indici non aperto"* (Sol. 72020).

#### **P r o d u z i o n e**

**LAVORAZIONE PRODOTTO FINITO:** Nella funzione lavorazione prodotto finito è stata aggiunta la possibilità di effettuare la creazione delle sottoBL con il controllo dei magazzini come in Bolla di lavorazione (Sol. 72006).

**RINTRACCIABILITÀ BL:** Ripristinato il tasto "Dettaglio articoli documento" per la Rintracciabilità BL dei documenti di avanzamento (Sol. 72031).

**BOLLE DI LAVORAZIONE:** Nella gestione delle BL con accesso diretto in fase di creazione di una nuova bolla con numerazione "AUTO", il programma bloccava la generazione stessa mostrando a video il messaggio "*Documento esistente nello storico*". Inserendo manualmente la numerazione la problematica non sussisteva (Sol. 72029).

Quando venivano generati dei documenti SL, CL e DL con il parametro "Informazioni PF=Dettaglio" nella testata della BL, se il riferimento PF che ha generato il documento era superiore a 2 caratteri, la riga descrittiva veniva creata troncata con il simbolo "%" (Sol. 72047).

Scaricando fasi di lavorazione per diversi articoli PF con la "Tracciabilità PF" spenta, non avveniva l'accorpamento quantità dei componenti medesimi (Sol. 72008).

**DISTINTA BASE PRINCIPALE:** Entrando in una DBP schiacciando "Note articolo" e successivamente "Dettaglio di riga" all'Esc appariva il seguente errore interno: "[*finestra inesistente Riferimenti: [mx03.exe anart] pxlib10.c linea 2383 (versione 85.0c) - chfin ]*" (Sol. 72064).

**PLANNING:** Eseguendo la funzione di suddivisione delle lavorazioni e confermando il planning andando nella funzione "Lavorazioni e occupazioni", il planning riportava la lavorazione nuova inserita ma non mostrava il tempo di occupazione, indicato con "0" (zero) (Sol. 71946).

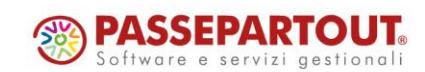

# **®MEXAL ®PASSCOM**

**F i s c a l i**

**DELEGHE – DELEGA UNIFICATA F24 – GENERAZIONE ARCHIVIO F24 AGENZIA DELLE ENTRATE:** Eseguendo la cancellazione di una fornitura telematica F24 con molte deleghe al suo interno, la fornitura viene ora cancellata senza generare il messaggio d'errore (Sol. 72090):

*Errore non correggibile bina() stringa troppo lunga (421 max 3) Riferimenti: [mx98.exe telf24] pxteld1lib.c linea 35 (versione 85.0b) Il programma verrà terminato*

**MODELLO 770 – QUADRO ST:** Se il quadro ST era compilato con le Sezioni I e III e le righe della sezione I comportavano la presenza di un secondo modulo e la sezione III aveva il modulo compilato con 11 righi, veniva erroneamente riportato l'ultimo rigo della Sezione III anche nel secondo modulo della stessa sezione (Sol. 71935).

**DICHIARATIVI – QUADRO RU:** Nel caso venisse inserito il codice "C4 - INVESTIMENTI BENI STRUMENTALI EX L. 208/2015" per crediti maturati nell'esercizio 2022 e veniva inserito il valore in colonna 3 del rigo RU5, il programma al Calcolo azzerava il valore (Sol. 72080).

**REDDITI PERSONE FISICHE – GESTIONE MODELLO RSP – IRAP-GESTIONE INVIO TELEMATICO:** In caso di dichiarazione IRAP scartata e con la ricevuta correttamente associata alla pratica, la stessa pratica non veniva proposta per il nuovo invio con il flag "Solo dichiarazioni respinte" e dunque non era possibile effettuare l'invio telematico (Sol. 72083).

**ELENCO FORNITURE TELEMATICHE:** Eseguendo la stampa forniture telematiche, in presenza di aziende in cui è stato gestito l'invio telematico del modello "IMU EC", l'elaborazione va ora a buon fine mostrando la lista elaborata (Sol. 71945).

Eseguendo la stampa forniture telematiche con esportazione del documento in formato word, nel documento che viene esportato non era presente la denominazione della pratica\azienda (Sol. 72023).

#### **S e r v i z i**

**CONFIGURAZIONI – AMMINISTRAZIONE UTENTI:** Dalla versione 2023G non funzionava più la limitazione sulle pratiche vietate all'utente all'interno della lista aziende/pratiche per F24. Il problema era limitato alle sole pratiche (Sol. 71978).

#### **E s t e n s i o n i**

Lavorando da estensioni con gestione completa del magazzino (iDesk Solution/Aziendale/Produzione) il programma non manteneva la memorizzazione delle impostazioni della finestra elenco fatte con il "Configura elenco" (Sol. 72063).

Accedendo ad Analisi Dati Commerciale, con un iDesk Solution/Aziendale/Produzione, le selezioni di analisi non venivano correttamente caricate (Sol. 72035).

#### **M D S –S p r i x**

**SPRIX:** Leggendo e riscrivendo in sprix un OC o superiore che deriva da preventivo, i riferimenti al preventivo presenti nelle righe descrittive/testo vengono persi.

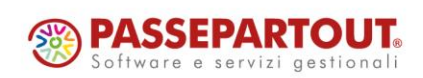